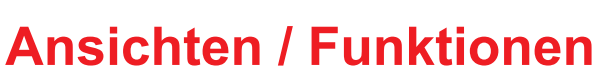

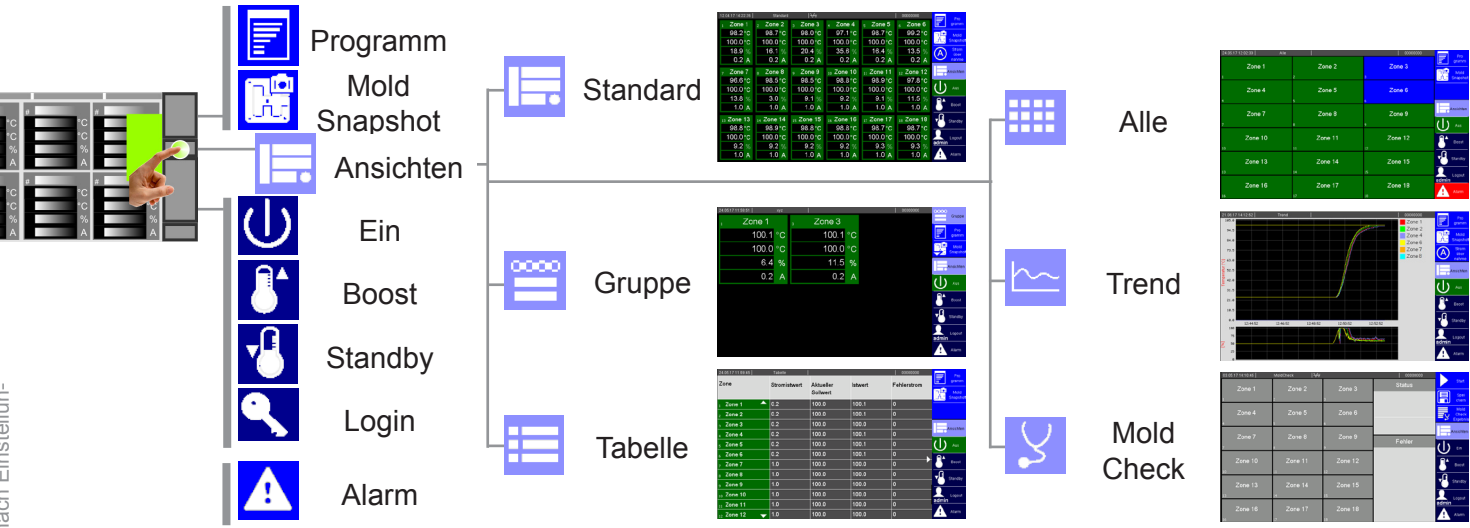

Die Zonen werden farblich nach Temperatur bzw. Zustand der Zone gekennzeichnet.

Die Bilder/Ansichten und die Bedienelemente ist die Statistische Statistischen Statistischen Einstellung<br>19 Sind beispielhaft zu sehen, je nach Einstellung<br>19 Sind aktiviertem Benutzer Die Bilder/Ansichten und die Bedienelemente sind beispielhaft zu sehen, je nach Einstellungen und aktiviertem Benutzer

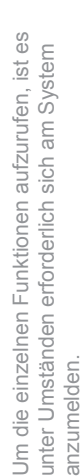

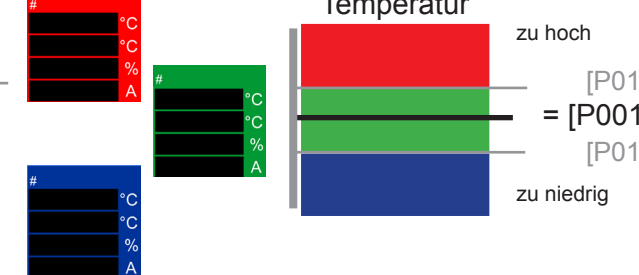

Zone ist passiv/ Heizung ist aus Passive Zone, Werte ausgeblendet  $| \, |$  $1]$  $21$ Temperatur Zustand  $[PO06] = ON$  $[SP14] = ON$ MoldCheck aktiv

(Siehe Parameter [P\*\*\*]; Systemparameter [SP\*\*])

# **Bedienung über Touch-Display**

**Farbliche Kennzeichnung Zone**

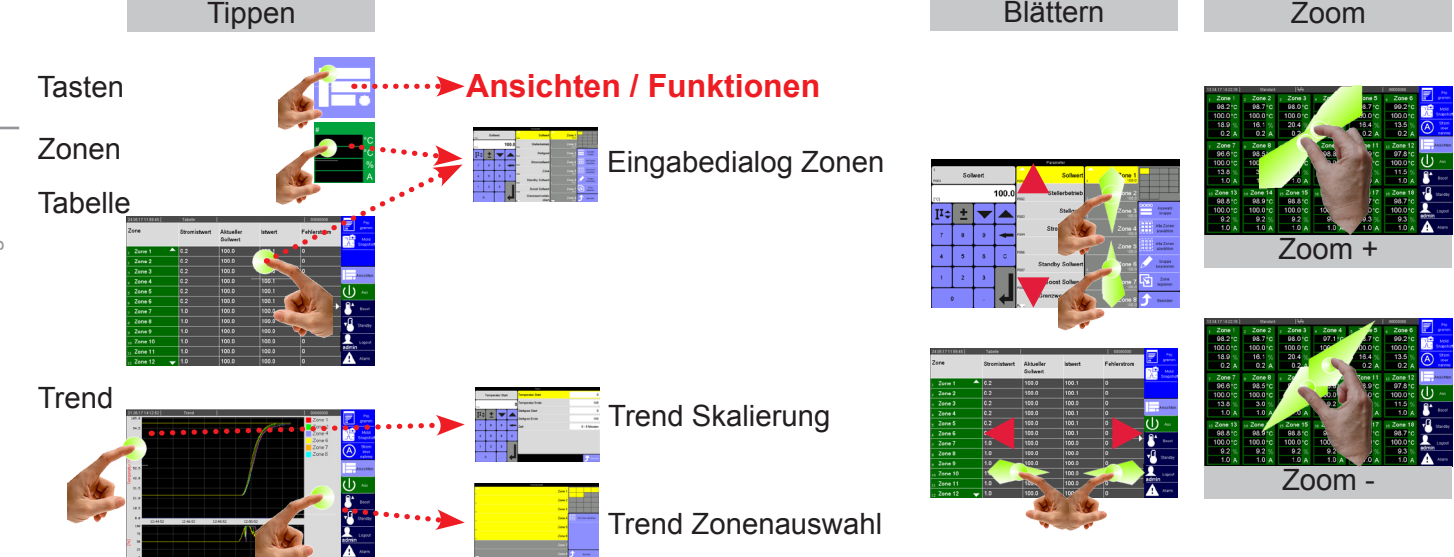

**11/2017** m\_cDTplus\_hotset\_1711de - 1

hotset

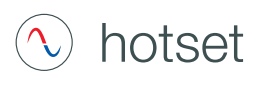

#### **Eingabedialog Zonen**

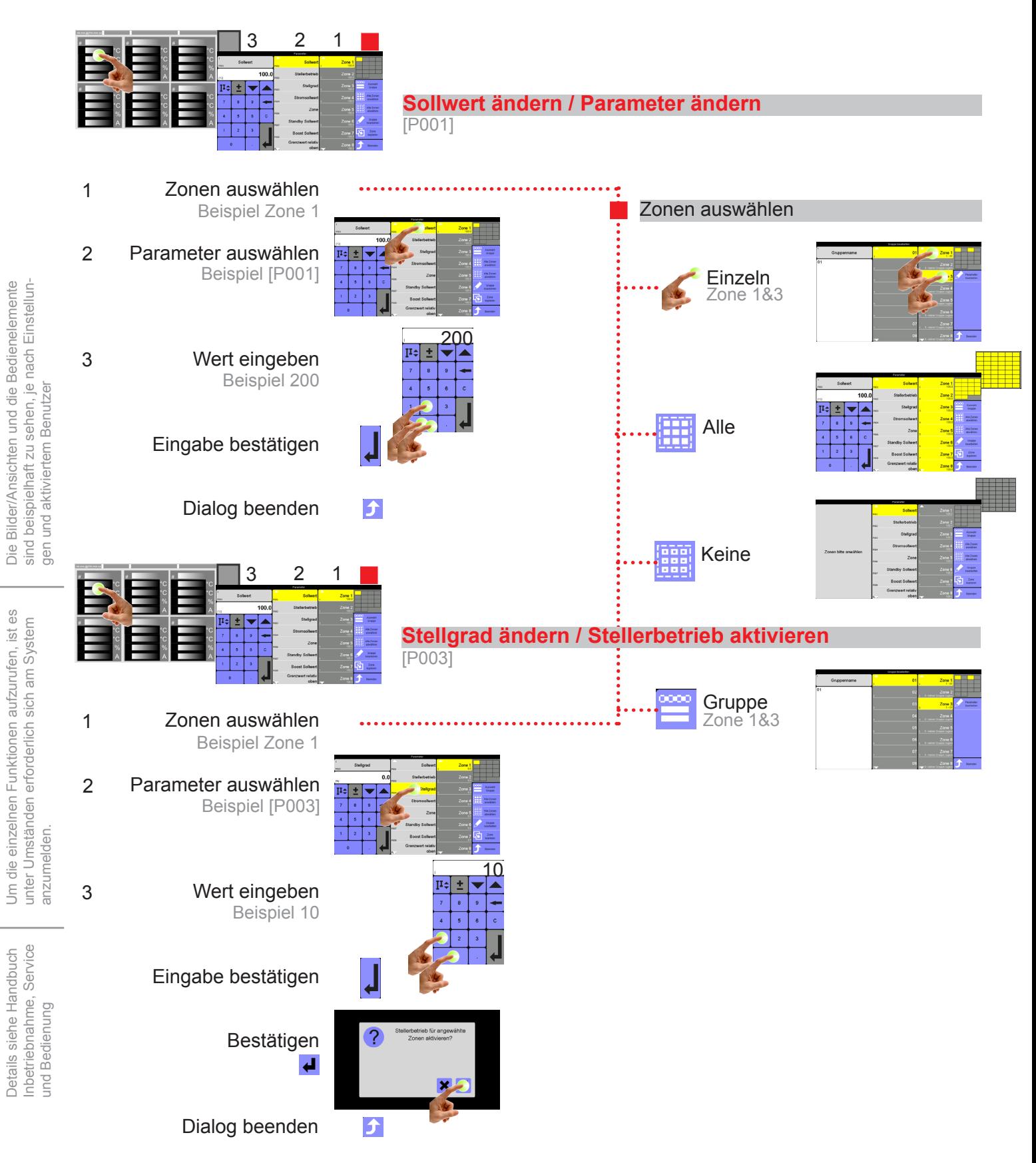

Um die einzelnen Funktionen aufzurufen, ist es

Um die einzelnen Funktionen aufzurufen, ist es

Die Bilder/Ansichten und die Bedienelemente

Details siehe Handbuch

Details siehe Handbuch

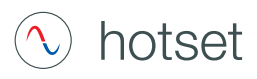

#### **Alarme**

**Nachrichten**

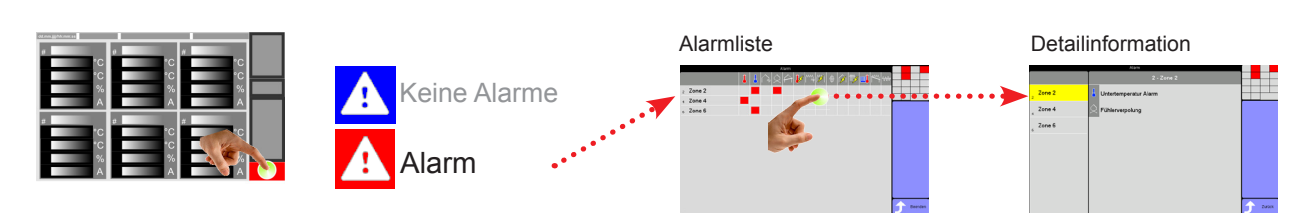

# **Symbole in Kopfzeile**

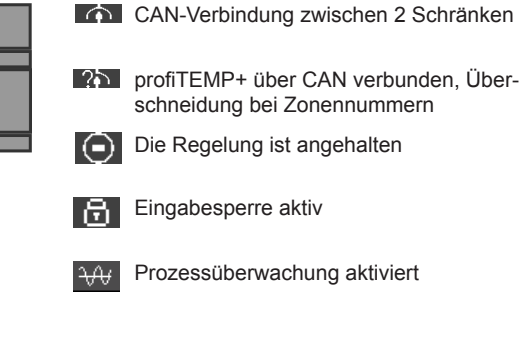

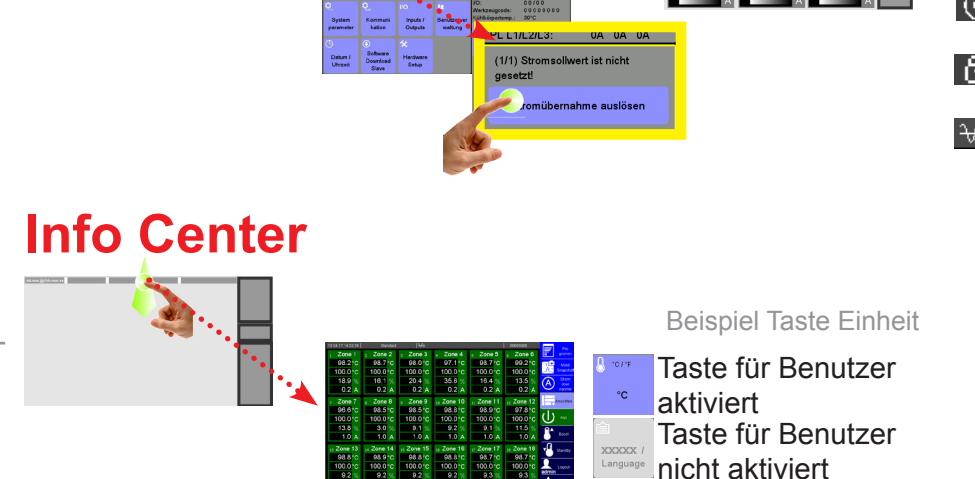

# **Login/Logout**

Nach dem Start des Heißkanalreglers wird das Profil des Standard-Benutzers aktiviert. Der Standard-Benutzer ist immer dann aktiv, wenn kein anderer Benutzer im System eingeloggt ist. Welcher Benutzer gerade eingeloggt ist, ist am Tastensymbol zu erkennen.

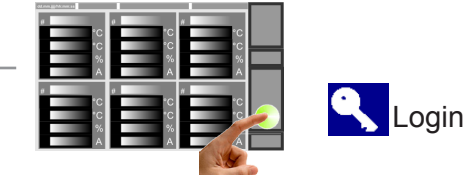

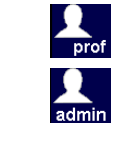

Benutzer prof - Standard-Passwort: prof

Benutzer admin - Standard-Passwort: admin

!!! Die Standard-Passworte sollten nach Inbetriebnahme des Systems vom System-Administrator abgeändert werden.

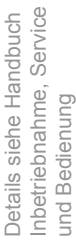

anzumelden.

anzumelden

Um die einzelnen Funktionen aufzurufen, ist es unter Umständen erforderlich sich am System

Um die einzelnen Funktionen aufzurufen, ist es unter Umständen erforderlich sich am System

- Benutzer Standard; Standard Bedienung ohne Passwort
- Benutzer prof; Professionelle Bedienung mit frei wählbarem Passwort
- Benutzer admin; System-Administrator Bedienung mit frei wählbarem Passwort

!!! Erfolgt 10 Minuten keine Bedienung am Gerät, wird der aktuell eingeloggte Benutzer automatisch ausgeloggt.

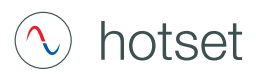

#### **Meldungen - Alarme, Status, Funktionen**

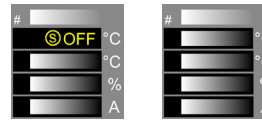

Text-Anzeige (hier: OFF) in der ersten Zeile der Zonen-Anzeige abwechselnd mit aktuellem Istwert.

 $\Omega$ Alarm **Status** <u>ම</u> Funktion G)

ist passiv

im Standby-Modus im Boost-Modus

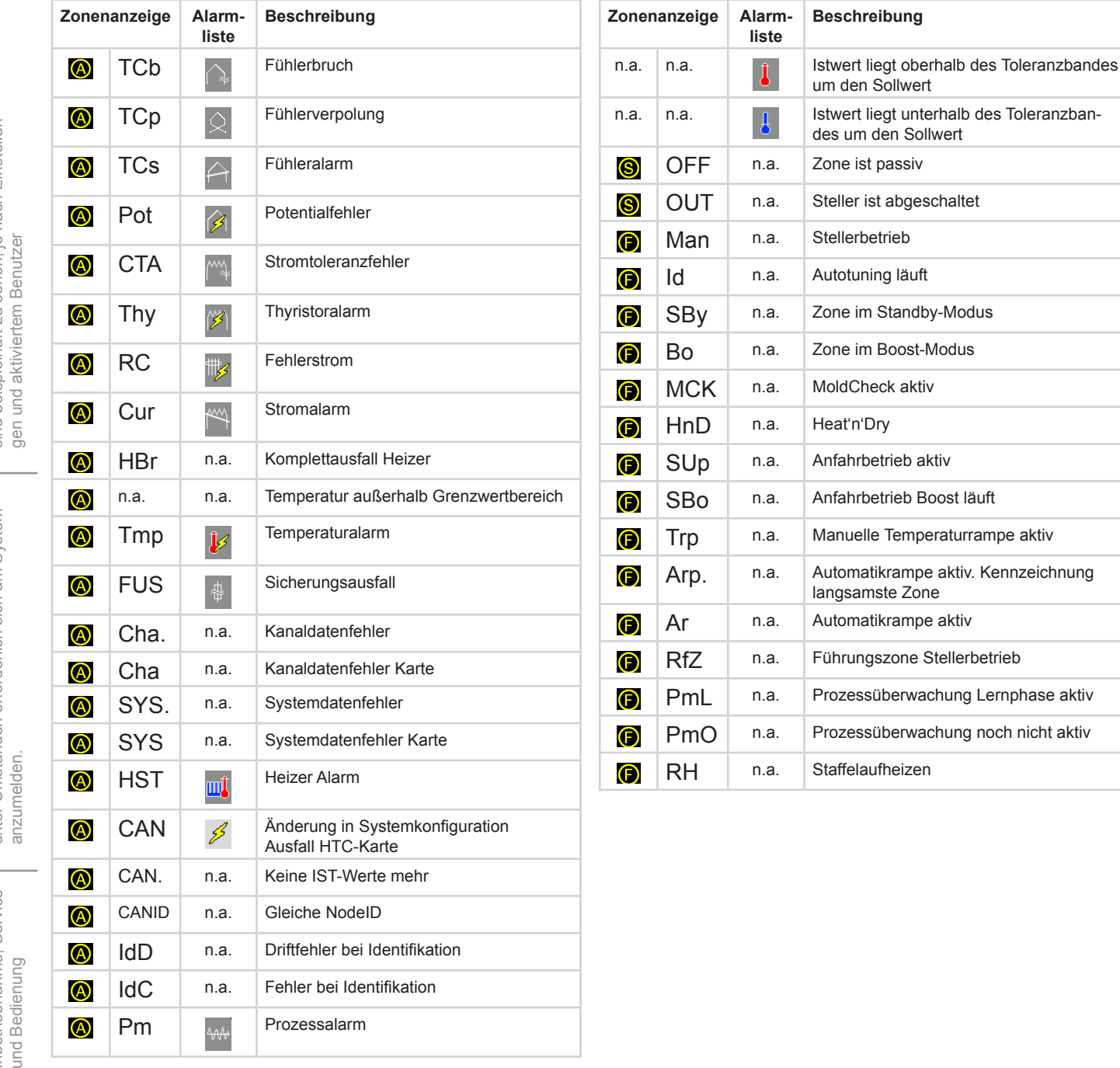